#### 手动升级前必须先备份好平台数据库数据跟站点数据,否则手动升级出现问题可能导致数据丢失,站点无 法恢复问题。站点和数据库备份说明文档:**<https://www.apayun.com/doc/391>**

#### 步骤流程

手动升级主控流程

注: 手动更新前请先备份好站点及数据库

1. 在后台点击更新,在下载文件的拉列表中,第一个文件点击查看,里面为需更新的SQL语句,将语句全部复制 下来到本地,然后批量在每行的结尾加入;号,在数据库内执行SQL语句

2. 把更新包的文件覆盖到程序目录中

3. 修改 datas/upgrade/data/info.hash 内的 version 值为最新版本

4. 在更目录index.php文件中, 随意修改一个地方, 如在注释中加一个空格, 用于更新检测文件差异

5. 清除缓存, applrumtime 文件夹内的文件删除

6. 登录后台, 重新升级, 此时升级应该只有index.php文件需要更新, 点击升级即可完成

### 详细步骤:

### 步骤一

### 登录主控管理后台检查更新,位置:【首页】-【检查更新】-【检查更新】-【确定】

系统更新

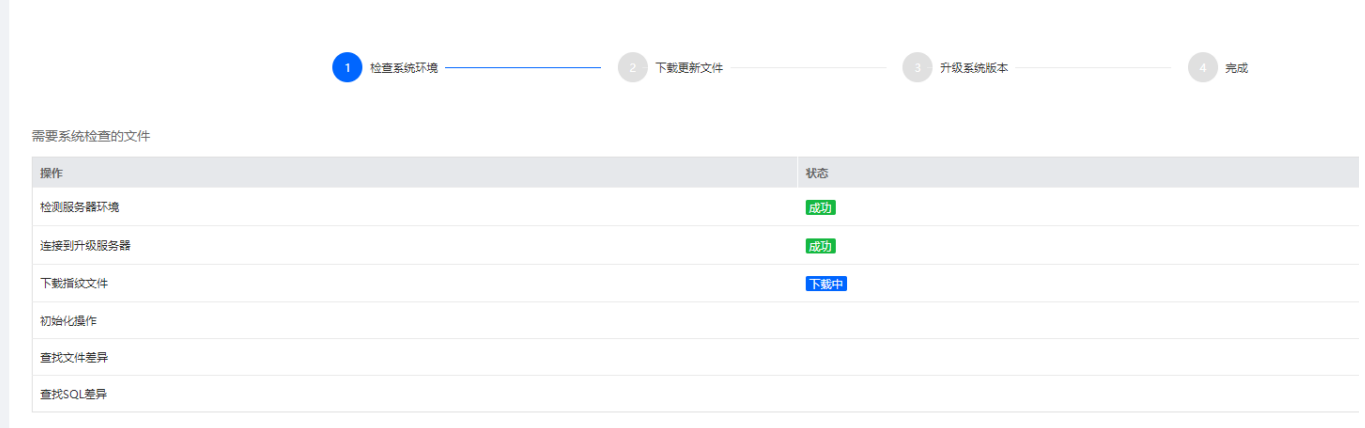

## 步骤二

检查系统通过后跳转到如下页面,点击update.sql后面的查看按钮。

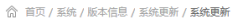

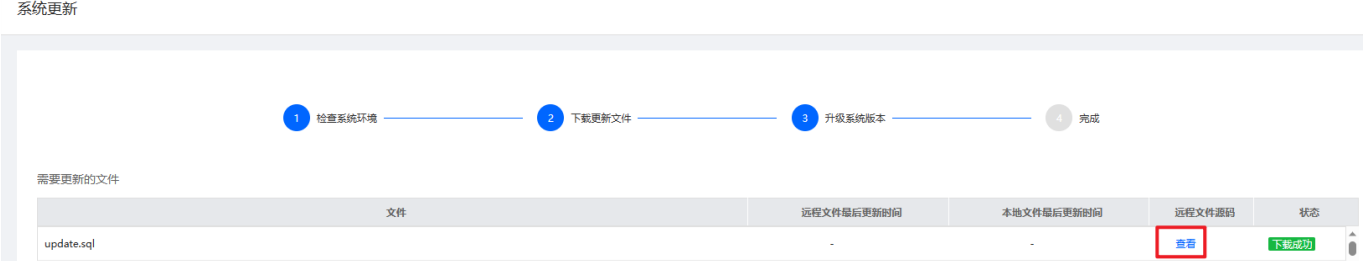

# 步骤三

复制打开的update.sql页面的sql语句到文本编辑器例如Sublime Text[]并且每条sql语句最后面添加一个分 号,添加后检查下是不是每条sql语句最后面已经添加了分号,批量替换操作见下图设置

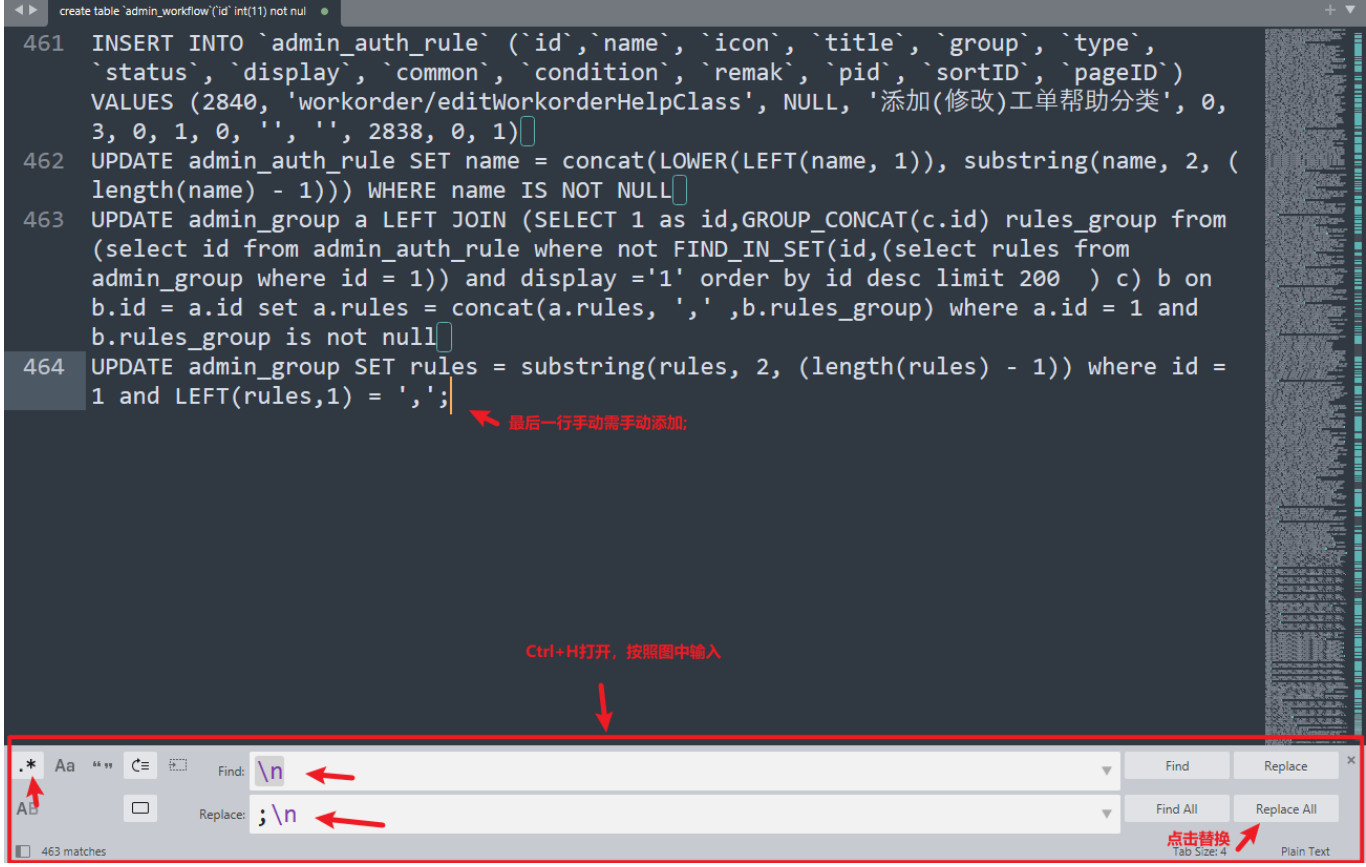

# 步骤四

登录阿帕云控制台在【产品】-【下载中心】下载最新的离线升级包上传到主控服务器并解压,请注意必 须下载对应版本的升级包

# 步骤五

推荐使用Navicat连接主控的数据库,然后执行步骤三整理好的sql语句,执行后检查是否有报错,没报错 就代表正常。

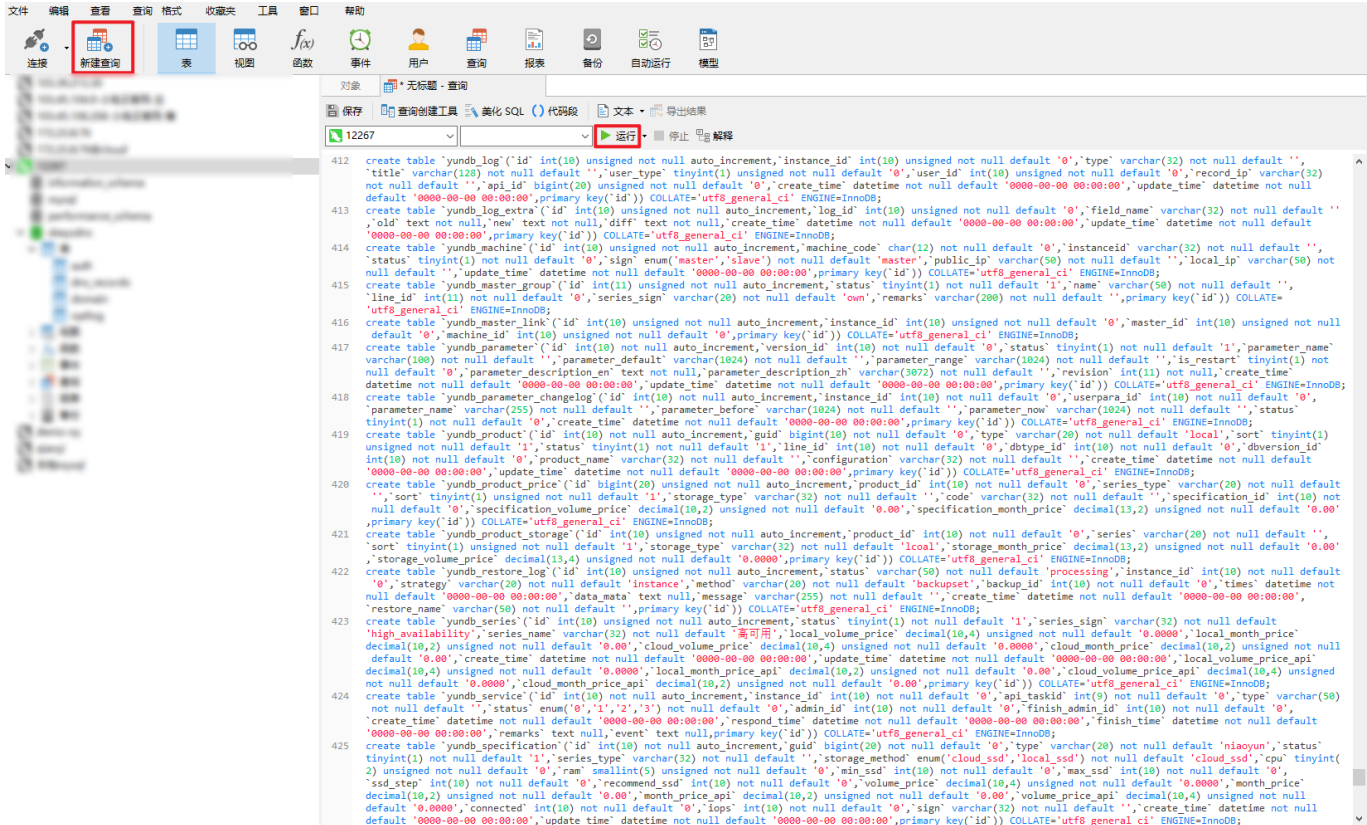

## 步骤六

上传更新包到云引擎服务器,覆盖原站点目录文件,如更新包目录zkeys\_update[]原来站点的目录[]zkeys 如果是Linux环境, 覆盖命令[] /usr/bin/cp -rf ./zkeys update/\* ./zkeys /

## 步骤七

修改datas/upgrade/data/info.hash内的version值为对应更新包的版本号。

## 步骤八

在站点根目录index.php文件中,随意修改一个地方,如在注释中加入一个空格,用于更新检测文件差异。

## 步骤九

清除缓存,删除appRumtime文件夹内的所有文件。

### 步骤十

登录后台,重新检查更新,此时只有index.php文件需要更新,点击升级即可。

## 步骤十一

升级后测试平台功能是否都正常。